## **Select Language**

Click on the arrow at the top right corner of the first page of the training.

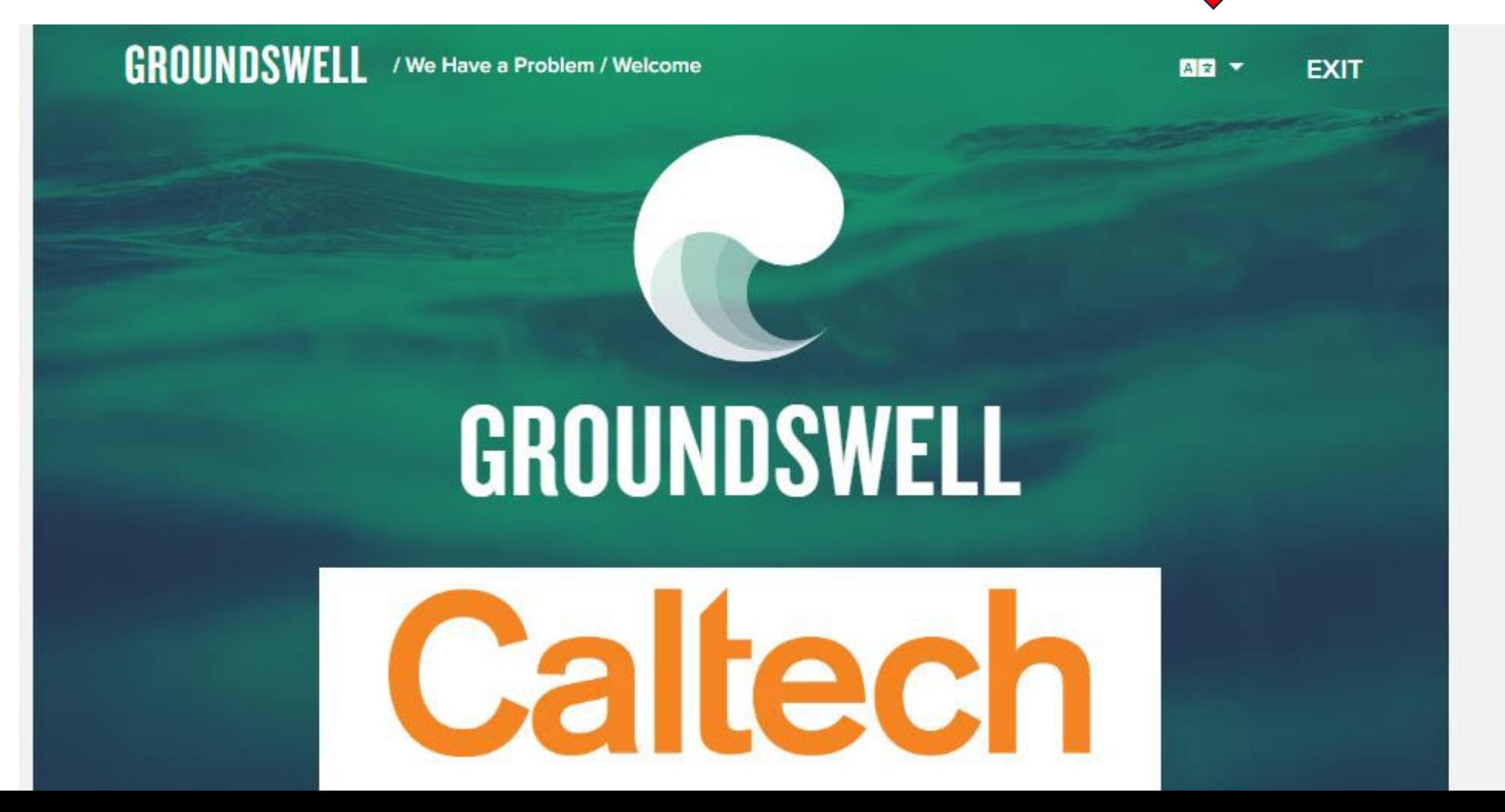

## Select your preferred language.

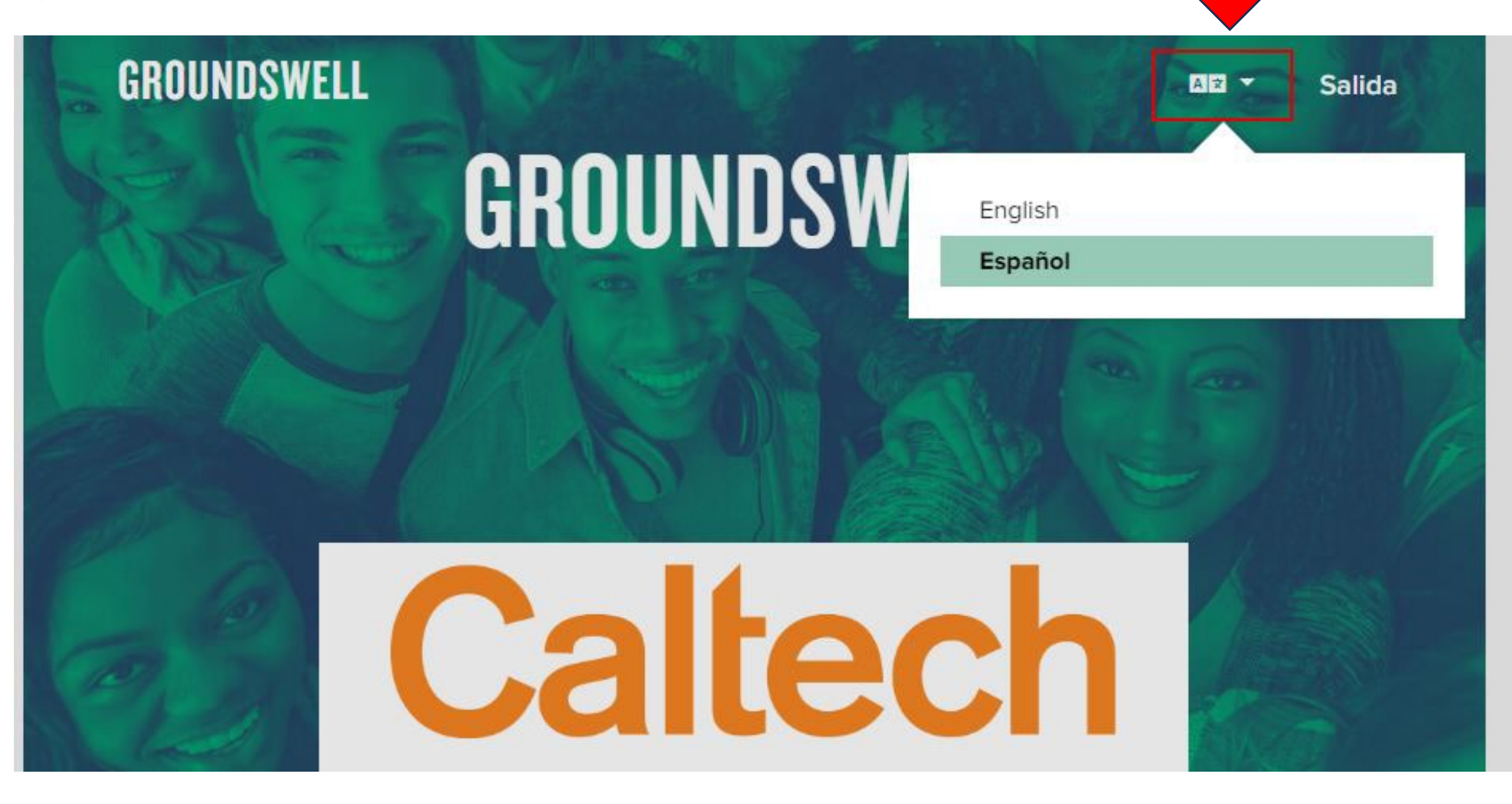

To update the Closed Captioning settings on videos in the training, click on the CC button at the bottom right of the video and select your preferred language. You will need to select this with each video.

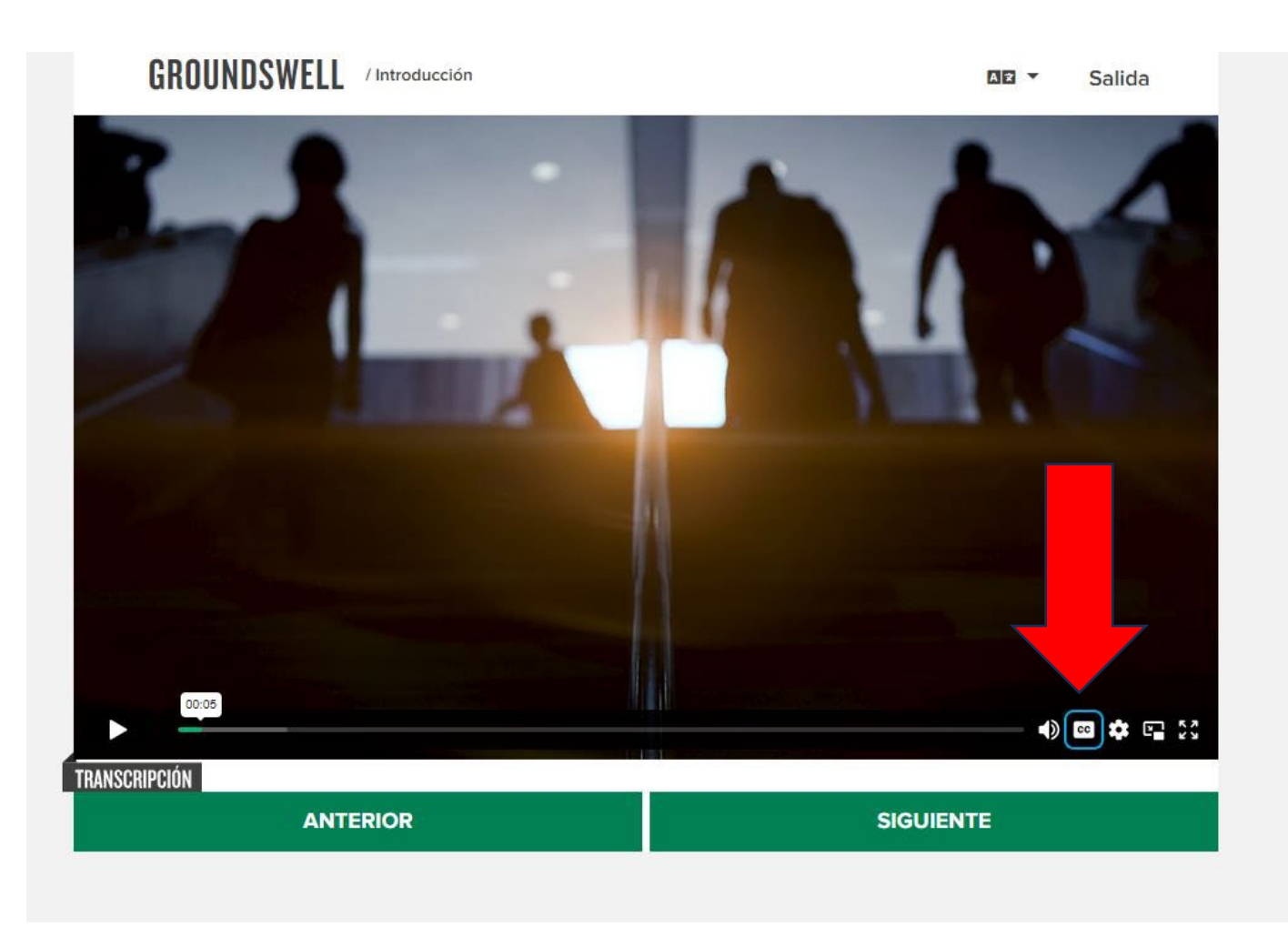